## *Національний університет «Львівська політехніка»*

## **Вонсул Ярослав, Кочан Орест, Левків Мар'яна**  РОЗРОБЛЕННЯ МЕТОДИЧНИХ ВКАЗІВОК ДЛЯ ВИВЧЕННЯ ПРОГРАМНОГО СЕРЕДОВИЩА LABVIEW

**Вступ.** LabVIEW (англ. Laboratory Virtual Instrumentation Engineering Workbench) [1] – платформа та середовище розробки для [візуальної мови](https://uk.wikipedia.org/wiki/%D0%92%D1%96%D0%B7%D1%83%D0%B0%D0%BB%D1%8C%D0%BD%D0%B5_%D0%BF%D1%80%D0%BE%D0%B3%D1%80%D0%B0%D0%BC%D1%83%D0%B2%D0%B0%D0%BD%D0%BD%D1%8F) [програмування](https://uk.wikipedia.org/wiki/%D0%92%D1%96%D0%B7%D1%83%D0%B0%D0%BB%D1%8C%D0%BD%D0%B5_%D0%BF%D1%80%D0%BE%D0%B3%D1%80%D0%B0%D0%BC%D1%83%D0%B2%D0%B0%D0%BD%D0%BD%D1%8F) для систем [збору даних,](https://uk.wikipedia.org/wiki/%D0%97%D0%B1%D1%96%D1%80_%D0%B4%D0%B0%D0%BD%D0%B8%D1%85) управління і промислової автоматики у різних операційних системах – [Microsoft Windows,](https://uk.wikipedia.org/wiki/Microsoft_Windows) [UNIX,](https://uk.wikipedia.org/wiki/Unix) [Linux](https://uk.wikipedia.org/wiki/Linux) та [Mac OS X.](https://uk.wikipedia.org/wiki/Mac_OS_X)

**Проблеми:** На сьогодні є багато методичної літератури, присвяченої програмуванню у середовищі LabVIEW [1-3]. Але при її вивченні виникають дві проблеми: наявна література, як правило, на іноземних мовах, тому більшість користувачів мають труднощі під час вивчення LabVIEW. По-друге, її специфіка не враховує особливості спеціальності інженера-метролога.

**Мета** роботи полягає у розробленні основних принципів створення методичної літератури для студентів спеціальності метрологія та вимірювальна техніка, яка дасть змогу вирішити перелічені проблеми.

Розроблення програми в LabVIEW відбувається одночасно в двох вікнах: блок-діаграма (Block Diagram) та передня панель (Front Panel). На передній панелі створюється графічний інтерфейс програми і паралельно створюється зв'язок інтерфейсу з власне програмою, яка створюється за допомогою спеціальних блоків. Таким чином графічний код програми має вигляд специфічної [блок-діаграми.](https://uk.wikipedia.org/wiki/%D0%A1%D1%82%D1%80%D1%83%D0%BA%D1%82%D1%83%D1%80%D0%BD%D0%B0_%D1%81%D1%85%D0%B5%D0%BC%D0%B0) Виконання програми у LabVIEW визначається структурою блок-діаграми **(**LV**-**кодом), при створенні якої програміст з'єднує вузли і функції малюючи лінію-провід, яким передаються дані між їх виходами і входами. Тобто створюється потік даних [\(dataflow\)](https://uk.wikipedia.org/w/index.php?title=Dataflow&action=edit&redlink=1). Функція виконується, коли всі необхідні дані будуть доступні на її входах. Таким чином виконання програми на не пов'язаних один з одним функціях може іти паралельно.

З аналізу робочого плану спеціальності та досвіду інженерів і науковців, які працюють у галузі, були сформульовані вимоги до змісту курсу з вивчення графічного середовища програмування LabVIEW. Для ефективного вирішення професійних задач за допомогою LabVIEW слід вміти застосовувати його:

1. Для математичного опрацювання даних, зокрема, обчислення виразів та вирішення рівнянь з дійсними та комплексними коефіцієнтами, різними математичними та тригонометричними функціями.

2. Для створення власного інтерфейсу програм за допомогою діалогових вікон.

3. Для створення циклів з обчислення та табулювання значень функцій та створення масивів.

4. Для створення кластерів даних з ефективнішого опрацювання, зберігання, передавання та відображення інформації з різних типів даних.

5. Для чисельного інтегрування та диференціювання даних.

6. Для графічного відображення інформації засобами LabVIEW.

7. Для захисту від несанкціонованого доступу до коду програм.

У практичних і лабораторних роботах деякі завдання мають вимагати для ефективного вирішення задачі комплексного використання кількох вмінь. Прикладом такого комплексного підходу є використання циклів для чисельного диференціювання та інтегрування. На рис. 1 подано код програми зліва зображений цикл генерування масиву значень синуса і косинуса з відповідними коефіцієнтами для подальшого чисельного диференціювання (зверху) та інтегрування (знизу). На рис. 2 подано програму розв'язку квадратного рівняння з комплексними коефіцієнтами. На рис. 3 подано програму створення власного інтерфейсу користувача за допомогою діалогових окон і захисту програми від несанкціонованих змін за допомогою пароля.

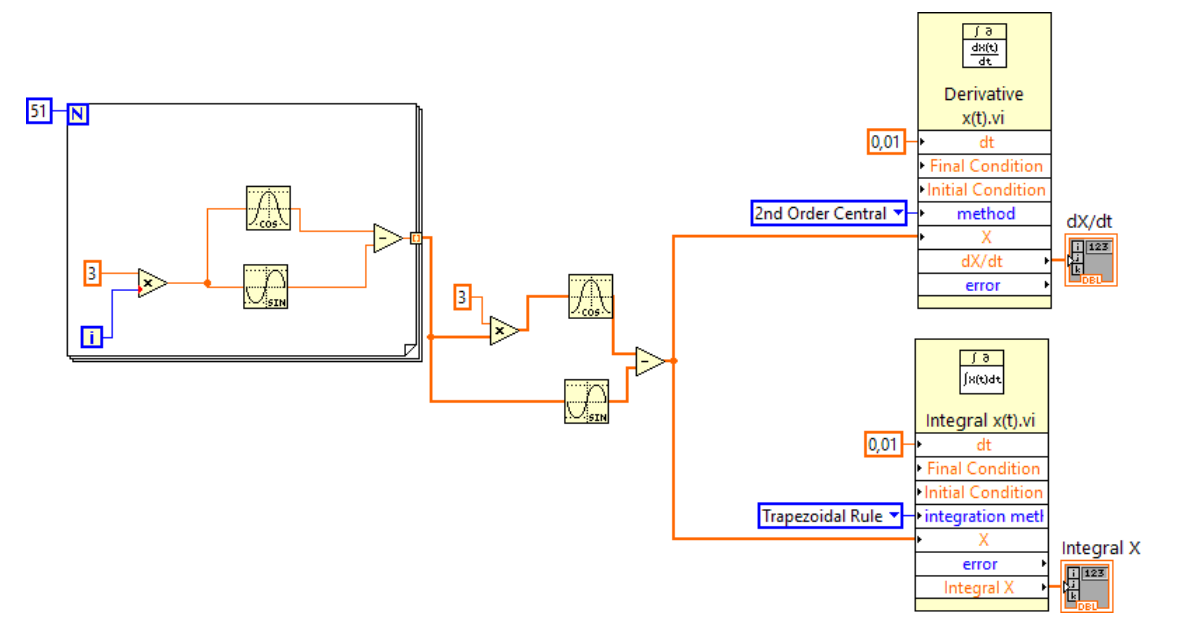

Рис. 1. Програма чисельного інтегрування і диференціювання

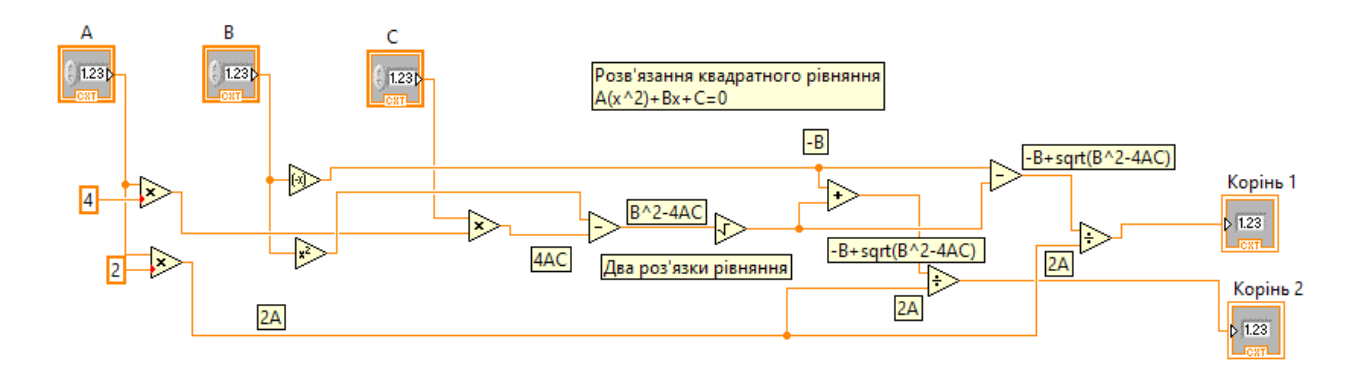

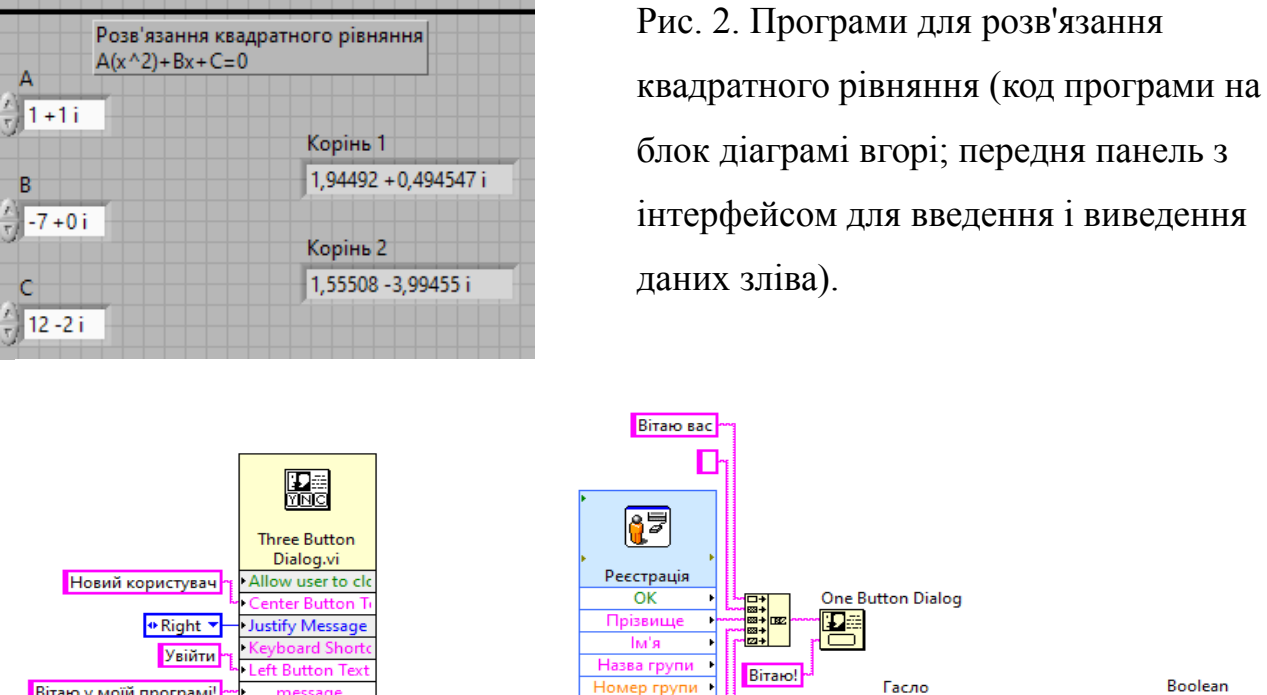

Відмінити

Реєстрація

**Which Buttor** 

Рис. 3. Інтерфейс користувача і захист програми від несанкціонованих змін

Дякую за запуск моєї програми!

卧

Boolear

Ð

mypass

**Висновок.** LabView є досить широким та складним середовищем, у якому можна опрацьовувати математичні дані, але без необхідних знань з ним важко працювати. У даній роботі запропоновані принципи розроблення методичних вказівок українською мовою для вивчення програмного середовища LabVIEW, які б враховували специфіку роботи інженера-метролога.

## **Список літератури:**

- 1. Travis J., Kring J. LabVIEW for Everyone: Graphical Programming MadeEasy and Fun. Prentice Hall PTR, 2006.
- 2. Larsen R. W. LabVIEW for engineers. Pearson Higher Ed, 2011.
- 3. Yang Y. LabVIEW graphical programming cookbook. Packt Publishing, 2014.